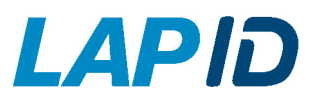

PARTNERMANAGEMENT

# **Anleitung & Hilfestellung für Partnerbestellungen**

Im nachfolgenden erhalten Sie einen Überblick über die Bestandteile des Partner-Bestellformulars und praktische Hilfestellungen für das Ausfüllen des Formulars.

Das Formular setzt sich aus folgenden Teilbereichen zusammen:

- Informationen für Bestellungen für mehrere Unternehmen
- Abfrage der Kundendaten
- Abfrage der abweichenden Lieferanschrift
- Abfrage der Kontaktdaten des Partnervertriebs
- **Bestellung**
- Ergänzende Informationen

Bitte beachten Sie, dass es sich bei der nachfolgenden Beschreibung um ein Muster-Formular handelt. Je nach Ausgestaltung Ihrer Partnerschaft mit LapID kann es zu Abweichungen in der Darstellung und den Abfragen kommen.

Sollten Sie Fragen zum Bestellvorgang haben, stehen Ihnen unser Partnermanagement und Customer Success Management gerne für Fragen zur Verfügung. Die Kontaktdaten finden Sie am Ende der Anleitung.

### **Bestellungen für mehrere Unternehmen**

#### Bestellungen für mehrere Unternehmen

Wenn Sie eine Bestellung für mehrere Unternehmen mit einer gemeinsamen Muttergesellschaft auslösen wollen, so wählen Sie bitte nachfolgend die Option "Ja" aus. In diesem Fall füllen Sie dieses Formular bitte nur einmalig mit den Daten der Muttergesellschaft aus.

Möchten Sie Leistungen für mehrere Unternehmen aus demselben Konzern bestellen?

 $\bullet$  Ja

 $\bigcap$  Nein

Weichen Informationen (wie z.B. Adresse, Ansprechpartner, Leistungspakete, Fahreranzahlen) der weiteren Unternehmen von denen des Konzerns ab?

 $\bullet$  Ja

 $\bigcirc$  Nein

Tragen Sie hier bitte die abweichenden Informationen der verbundenen Unternehmen ein: z.B. abweichende Ansprechpartner und Anschriften, abweichende Leistungspakete und Fahreranzahlen Wenn Sie eine Bestellung für mehrere Unternehmen (aus dem gleichen gleichem Konzern z.B. Tochtergesellschaften) aufgeben möchten, wählen Sie bitte im ersten Abfrage-Dialog "Ja" aus.

Diese Angabe ist für unsere interne Zuordnung wichtig.

Sollte es für die z.B. Tochtergesellschaften abweichende Informationen (abweichend zur Muttergesellschaft) geben, haben Sie am Ende des Formulars die Möglichkeit, diese einzutragen.

Sie müssen das Formular in diesem Fall kein weiteres Mal ausfüllen.

Bestätigen Sie bei Bestellungen für mehrere Unternehmen aus dem gleichen Konzern die Abfrage "Abweichende Informationen für verbundene Unternehmen" mit "Ja" und tragen Sie die abweichenden Informationen, wie z.B.

- Firmenname
- Zuständiger Ansprechpartner des Kunden
- Firmenanschrift des Kunden
- Abweichende Leistungspakete und Fahrerzahlen

in das Freitextfeld ein.

Hier haben Sie die Möglichkeit, die Bestellung direkt für mehrere Unternehmen zu tätigen.

### **Kundendaten**

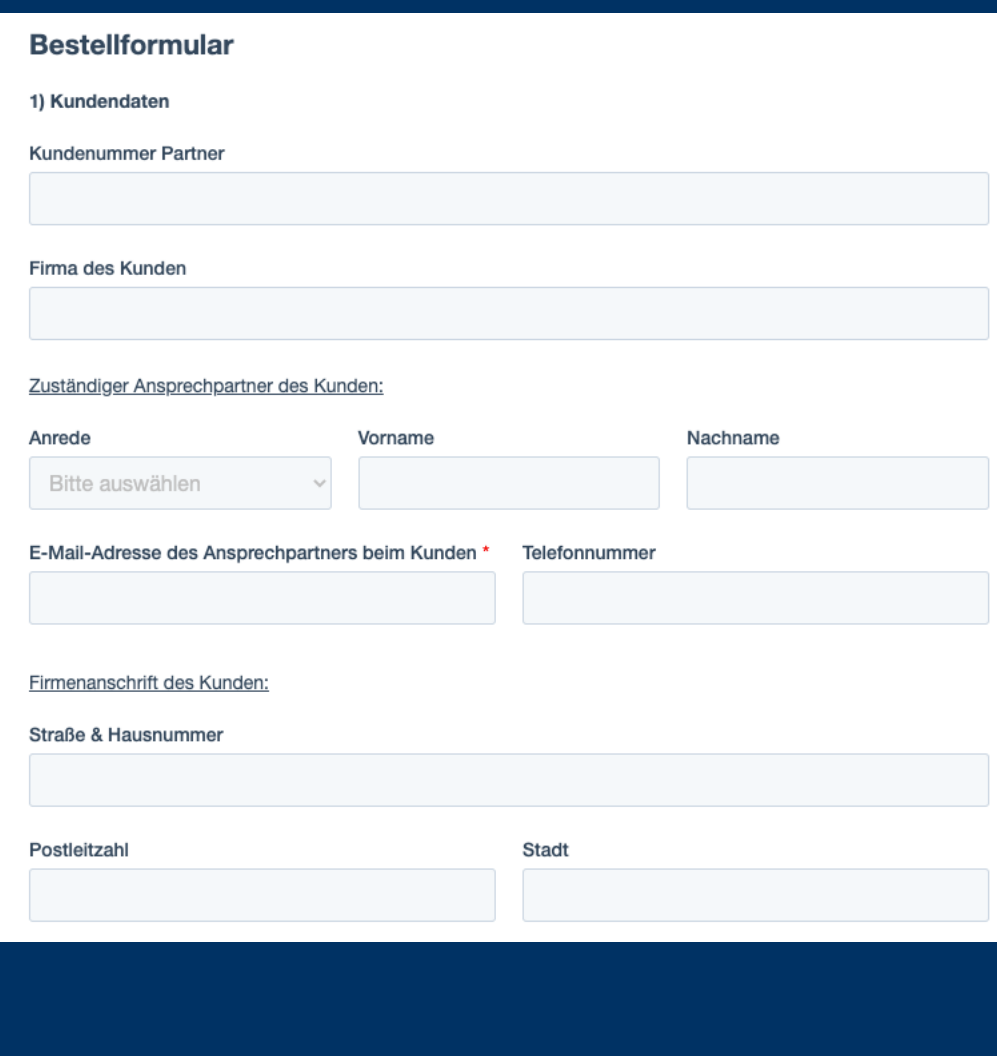

Im nächsten Schritt werden die Kundendaten eingetragen. Hier werden die Daten Ihres Kunden erfasst, der die LapID Services nutzen möchten. Zu den Informationen zählen:

- Kundennummer des Kunden beim Ihnen (sofern Sie eine interne Kundennummer haben, können Sie diese hier eintragen).
- Firma des Kunden

Unter "Zuständiger Ansprechpartner des Kunden:" wird erfasst, welche Person die Kontaktperson im Kundenunternehmen ist (z.B. der Fuhrparkverantwortliche). Wir benötigen folgende Informationen:

- Anrede
- Vorname
- Nachname
- E-Mail-Adresse des Ansprechpartners
- Telefonnummer

Nun folgen die Adressdaten des Kundenunternehmens:

- Straße und Hausnummer
- Postleitzahl
- **Stadt**

Tragen Sie hier bitte die allgemeine Unternehmensanschrift ein. Sollte die Bestellung und damit verbundene Lieferung (z.B. Siegel oder Prüfstationen) an eine andere Anschrift erfolgen, haben Sie im nächsten Abschnitt die Möglichkeit, die abweichende Lieferanschrift einzutragen.

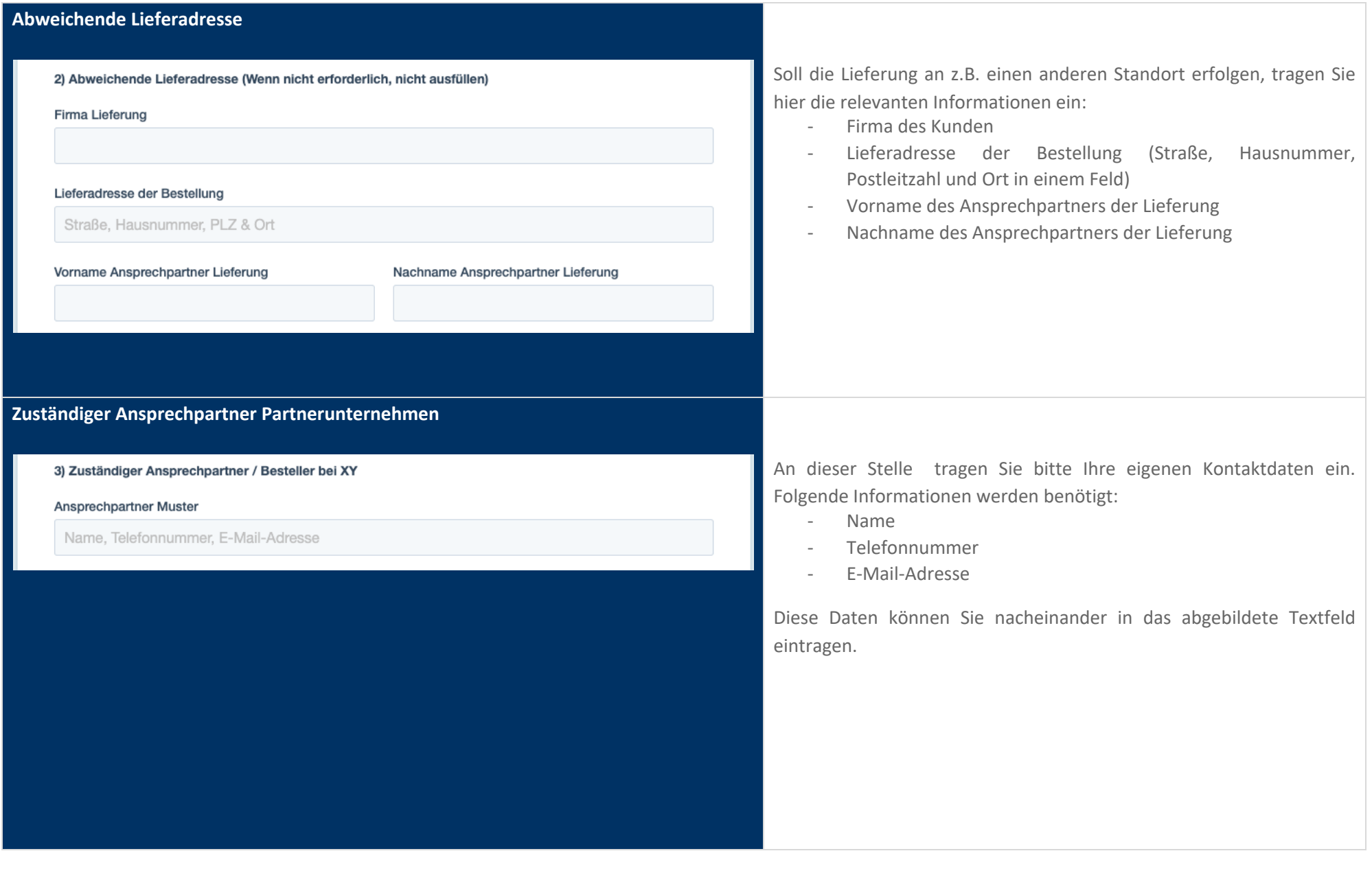

## **Bestellung**

#### **Bestellung**

Mit dem Zusenden des folgenden Bestellformulars werden die unten angegebenen Leistungen in Auftrag gegeben.

#### Leistungspaket

- □ Führerscheinkontrolle: Leistungspaket: Starter
- √ Führerscheinkontrolle: Leistungspaket: Basic
- □ Führerscheinkontrolle: Leistungspaket: Plus (min. 25 Fahrer)
- √ Führerscheinkontrolle: Zusatzoption: Pool
- Fahrerunterweisung
- □ Fahrerunterweisung inkl. E-Mobilität

Zu kontrollierende Führerscheine: \*

ohne Zusatzoption: Pool

#### Zu kontrollierende Führerscheine (Pool): \*

nur Zusatzoption: Pool

#### Zu unterweisende Dienstwagenfahrer: \*

Bei Nutzung des LapID Siegels:

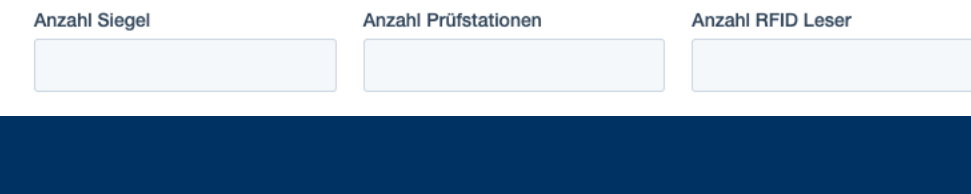

Im nächsten Abschnitt erfolgt die eigentliche Bestellung.

Bitte beachten Sie, dass je nach Ausgestaltung der Zusammenarbeit dieser Bereich bei Ihrem Bestellformular andere Ausprägungen beinhalten kann.

Wählen Sie das Leistungspaket oder die Produkte aus, dass/die für Ihren Kunden bestellt werden soll.

Nachdem Sie ein Leistungspaket zur Führerscheinkontrolle, Fahrerunterweisung oder Fahrzeugprüfung ausgewählt haben, erscheinen weitere Eingabefelder. Tragen Sie hier bitte folgende Daten ein:

- "Zu kontrollierende Führerscheine": Anzahl der Fahrer, die in den Paketen Starter, Basic oder Plus kontrolliert werden sollen.
	- Sollte kundenseitig bereits eine Aufteilung vorhanden sein, können Sie diese über die Bemerkungen mitgeben.
- "Zu kontrollierende Führerscheine (Pool): Anzahl der Fahrer, die mit der Zusatzoption Pool kontrolliert werden sollen.
- "Zu unterweisende Fahrer": Anzahl der Fahrer, die unterwiesen werden sollen.

-

-

"Zu überprüfende Fahrzeuge": Anzahl der Fahrzeuge, die geprüft werden sollen.

Zusätzlich haben Sie die Möglichkeit (sofern das LapID Siegel genutzt werden soll) anzugeben, wie viele Siegel, Prüfstationen und RFID Leser benötigt werden.

### **Kundenstatus und weitere Bemerkungen**

#### Kundenstatus

Der Kunde ist Neukunde

Der Kunde hat bereits LapID genutzt

Der Kunde hat bereits ein anderes Leistungspaket genutzt

Auf Grundlage dieser Bestellung stimmt sich der LapID Support mit dem Kunden ab. Die genauen Kundendaten sind unter Punkt 1) aufgeführt.

#### Bemerkungen

Nun haben Sie die Möglichkeit den Kundenstatus anzugeben.

Diese Angaben sind für uns wichtig, um eine ordnungsgemäße Zuordnung und Einrichtung in unserem System zu ermöglichen.

Über die Bemerkungen haben Sie die Möglichkeit weitere relevante Informationen, die bisher noch nicht abgefragt wurden, einzutragen.

Sobald Sie das Formular eingesendet haben, erhalten Sie eine Bestätigung per E-Mail.

### **Kontaktdaten Petra Hayn - LapID Partnermanagement**

Telefon: +49 271 48972-13 E-Mail: petra.hayn@lapid.de

### **Kontaktdaten - LapID Customer Success Management**

Telefon: +49 271 48972-20 E-Mail: support@lapid.de